**SONY.** 

### Linear PCM RecorderOperating Instructions

GB FR

 $1111$ 

**THE REPORT OF A STATE OF A** 

**Charge**

รั

**Power on**

(i) Charge the linear PCM recorder.<br>Slide the USB slide lever in the direction of the arrow, and insert the<br>USB connector into the USB port of a running computer.<br>When the battery is fully charged, the battery indicator ch (3) Disconnect the linear PCM recorder.<br>Make sure that the message "Accessing" is no longer on the<br>display window. Then refer to the Help Guide to remove the<br>linear PCM recorder safely.

(PS)

13

Ó.

۵

 $\boxed{\div}$ 

**To prevent unintentional operations (HOLD)** Slide the HOLD•POWER switch in the direction of "HOLD."

ستعمس

When you power on your linear PCM recorder for the first time, the "Configure Initial Settings" screen appears on the display window. You can then select the display language, set the clock, and turn on/off the

 $\widehat{10}$ 

 $\ddot{\textbf{V}}$  To go back to the previous clock setting item, press BACK/HOME.

ͧ Select the display language. You can select from the following languages: English\*, Español (Spanish), Français (French) \* Default settingͨ Set the current year, month, day, hour, and minute.

we select "ON" or "OFF" to turn on or off the b

**■ Note**<br>You can change any of the initial settings at any time later. For detailed<br>instructions, refer to the Help Guide.

**Before you start recording, make sure that the HOLD status is released.**<br>① S**elect " ※ Record" from the HOME menu.**<br>The recording standby screen appears. ͧ Select a storage and a folder to save the recorded file.

 $\widehat{\circ}$ 

To save the recorded file on the microSD card, you need to change the file storage destination folder. Select "Recording Folder" - "SD Card" from the OPTION menu, and then start recording. ͨ Adjust the angle of the linear PCM recorder's built-in microphones with your fingertips so that they point in the direction of the recording source. ͩ Turn the linear PCM recorder so that its built-in microphones point in the direction of the target sound source. ͪ Press and hold ĆREC/PAUSE. The recording indicator flashes in red and the linear PCM recorder pauses for recording. When the built-in microphones pick up sounds, the peak level meter bars change in length to indicate the recording

**MCTOP GREC/PAUSE** Recording

S.

HOME menu screen appears.

**Initial settings**

 $\overline{\mathbb{Q}}$ 

Select<br>(**A/**<sup></sup> Enter

beep sound. ͦ Select "Yes" to start the initial settings.

Delgas<br>| Districtor

ͩ Select "Next."

Set Data Time<br>NN 00 YYYYY<br>10 10 2018

 $rac{0.005}{0.005}$ 

 $1.107 + 20$ <br> $12.00 \text{ m}$ 

**Record**Built-in microphones

Select (Ă/è) ¼

¼

volume levels.

4-740-910-**41**(1)

#### **Owner's Record**

PCM-A10

The model number is located at the rear panel and the serial number is located at the rear panel. Record these numbers in the space provided below. Refer to these numbers whenever you call upon your Sony dealer regarding this product. Model No. \_\_\_\_\_\_\_\_\_\_\_\_\_\_\_\_\_\_\_\_\_\_\_\_\_\_\_\_\_\_\_\_\_

Serial No.<br>You are cautioned that any changes or modifications not expressly approved<br>in this manual could void your authority to operate this equipment.

### **Refer to the Help Guide**

This is the Operating Instructions, which provides you with instructions on<br>the basic operations of the linear PCM recorder.<br>The Help Guide is an online manual. Refer to the Help Guide when you would like to know further details, operations and possible solutions when a problem occurs.

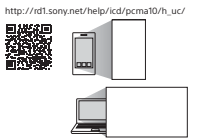

**Check the supplied items** • Linear PCM Recorder (1) • Wind screen (1) • Carrying case (1) • Operating Instructions (this sheet) • Warranty card (1) • Application Software, Sound Organizer 2 (Installer file stored in the built-in memory so that you can install it to your computer.)

#### **Optional accessories**

• Electret condenser microphone ECM-TL3 â **Note** Depending on the country or region, some of the models or optional accessories are not available.

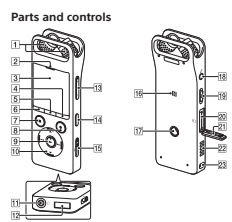

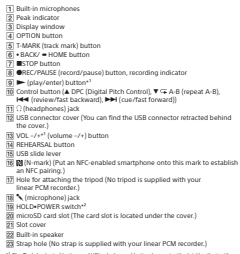

<sup>a1</sup> The <sup>Be</sup> (play/enter) button and VOL + (volume +) button have a tactile dot. Use the tactile<br>dot as a reference when operating the linear PCM recorder.<br><sup>43</sup> Stiding the HOLD-POWIR runtich to "POWIR" and holding it for

 $=$ 

**Let's try out your new linear PCM recorder**

**(6)** Press ▲ or ▼ to select the optimum recording volume level for<br>the sound source.<br>You can check the current recording volume level on the peak level meters. Adjust the recording volume so that the recording volume<br>level stays around -12 dB ([A]), which fits within the optimum range.<br>If too loud sounds are detected during recording, "OVER" ([B])<br>appears on the display w disappears and the peak indicator goes out to avoid sound distortion.<br>You can press and hold ▲ or ♥ to keep turning up or down the<br>recording volume.  $\frac{1}{\prod_{\substack{n=1\\ \text{infty, 1}}}^{\infty} \frac{1}{n}}$ 

**USHAFE** , you can easily adjust the re<br>tion, refer to the Helo Guirli level. For the rehearsal function, refer to the Help Guide.<br>3. Press GREC/PAUSE.<br>"REC" appears on the display window and the recording indicator" lights in red. ͭ Press ĄSTOP to stop recording.

"Saving..." and then recording standby screen appear on the display **Listen**  $\circledS$ 

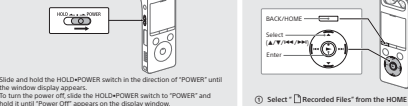

ͦ Select " Recorded Files" from the HOME menu. ͧ Select "Latest Recording," "Search by REC Date," "Search by REC Scene," or "Folders."

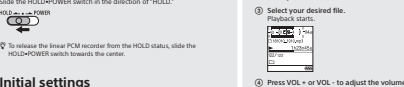

**Delete**

 $\overline{a}$  Press **BSTOP** to stop playback.  $\widetilde{V}$  Right after you stopped recording, you can press  $\blacktriangleright$  to play the file you have just recorded. **To add a track mark** You can add a track mark at a point at which you want to divide a file later or locate during playback. You can add a maximum of 98 track marks to

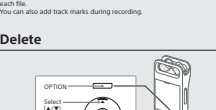

**Using the HOME menu** You can use the HOME menu for a variety of operations, including locating and playing a recorded file and changing the settings of your linear PCM recorder.

o turn on o<br>inear PCM r

**Operations with the smartphone** 

Q)

 $\mathcal{C}$ 

 $\overline{\bigoplus}$ 

With the Bluetooth function of your linear PCM recorder, you can operate your linear PCM recorder (recording, changing the recording settings, etc.) using a smartphone. **To operate your linear PCM recorder using a smartphone**

ͦ Search Google Play or App Store for REC Remote and install it on the smartphone. ͧ On the linear PCM recorder, select " Bluetooth" - "REC Remote"- "Add Device (Pairing)" from the HOME menu and follow the on-screen instruction to turn on the Bluetooth function.(i) On the smartphone, start REC Remote and select "PCM-A10"<br>(your linear PCM recorder) from the available device list. For<br>detailed instructions, refer to the help of REC Remote and the<br>manual supplied with the smartphone **To turn on or off the Bluetooth function of your** 

 When you turn off the Bluetooth function, the linear PCM recorder is disconnected from all the devices connected via Bluetooth connections, including a Bluetooth audio device and a smartphone with REC Remote installed. ͦ Select " Bluetooth" - "Bluetooth ON/OFF" from the HOME menu.ͧ To turn on the Bluetooth function, select "ON." To turn it off, select "OFF."

**(REC Remote)**

Select

Enter

Select —<br>(<del>Idd</del>/h<del>b</del>l)<br>Enter — BACK/HOME

ͦ Press and hold BACK/HOME. The HOME menu screen appears.

 $\frac{1}{2}$ 

**Music**

**Recorded Files**

**Record**

**Settings**

¼menu.

**Back to XX\***

**B** 

The HOME menu items are aligned in the following sequence. **Recorded Record Settings Bluetooth Back MusicFiles** ͧ Select your desired function from the following:

> k<br>imported from a computer. To locate a music file,<br>imported from a computer. To locate a music<br>select "All Songs," "Albums," "Artists," or "Folders."<br>When importing files, be sure to import them into the MUSIC folder. You can select and play one of the files you have recorded with your linear PCM recorder. To locate a

> > recorded file, select "Latest Recording," "Search by REC Date," "Search by REC Scene," or "Folders."

 $\mathcal{C}$ 

**y** You can display the record standby screen, and then<br>start recording.<br>You can display the menu screen for items that use<br>the Bluetooth function, such as REC Remote, NFC,<br>and Bluetooth audio devices.

You can display the Settings menu screen and change various settings on the linear PCM recorder. You can go back to the screen that was displayed

before the HOME menu screen. \* The function you are currently using is displayed in "XX."

You can use the OPTION menu to perform a variety of functions, including<br>changing the settings of your linear PCM recorder.<br>The available items differ depending on the situation.

 $\circledcirc$ 

**Using the OPTION menu**

OPTION (Ă/è)

a paga Paccriting Folds<br>Create Fulder<br>Scene Select

 Additionally, you can turn on/off the Bluetooth function or make device registration (pairing).

Press ĄSTOP to return to the screen displayed before you entered the HOME

 $\circledR$ 

 $\odot$ 

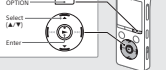

â **Note** Once a file is deleted, you cannot restore it. ͦ Select the file you want to delete from the list of recorded files or play back the file you want to delete.  $(2)$  Select "Delete a File" from the OPTION men

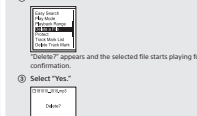

When the initial settings finish, the completion message and then the "Please Wait" appears and stays until the selected file is deleted. **Enjoy music wirelessly Listen to audio from the** 

### **BLUETOOTH® audio device** You can establish a wireless connection between a Bluetooth audio device and the linear PCM recorder and listen to audio from the Bluetooth

**Make device registration (pairing)**<br>To establish a wireless connection between Bluetooth audio devices for<br>the first time, you need to have the devices registered with each other.<br>This device repistration process is calle ͦ Place the Bluetooth audio device to which you establish a Bluetooth connection in pairing mode. Be sure to place the linear PCM recorder within 1 m from the Bluetooth audio device.

When either "Turn Bluetooth On?" or "Disconnect Connected Audio<br>Device. Continue?" appears on the display window, select "Yes." **③ When "Search for Audio Devices. Prepare the Other Device to**<br>Connect." appears on the display window, press the ▶ button<br>to start searching.<br>The search for Bluetooth audio devices that are available for device

ͩ Select the Bluetooth device that you want to register for establishing a Bluetooth connection. When the device is registered, "Connection Complete" appears on the display window.

When the Bluetooth connection is disconnected, playback stops.

â **Notes** • You cannot monitor the recording audio with the connected Bluetooth audio

ͧ While recording is on standby, select " Bluetooth" - "Audio Device" - "Add Device (Pairing)" from the HOME menu.

ͦ Select your desired function from the HOME menu, and then press OPTION.registration starts and the list of the found devices appears on the display window. FEC Mode<br>Bulk-in High

 $\circledcirc$  Select the menu item for which you want to change the setting. ͨ Select your desired setting option. **S** Start playback on the linear PCM recorder.<br>Now, you can listen to audio from the Bluetooth audio device

# **To disconnect the Bluetooth connection between the<br><b>linear PCM recorder and the Bluetooth audio device**<br>Select " **@** Bluetooth" - "Audio Device" - "Disconnect" from the HOME<br>monu

To switch the audio output destination between the<br>Bluetooth headphones and the connected headphones While a Bluetooth connection is established, no audio is output to the<br>Nashphones connected to the headphones sixt.<br>To u

• The recording audio is output to the (headphones) jack. Use the headphones for monitoring.

**Copying files from your linear PCM recorder to a computer** You can copy the files and folders from your linear PCM recorder to a computer to store them.

### ͦ Follow the instructions in "Charge" to connect your linear PCM recorder to a computer. ͧ Drag and drop the files or folders you want to copy from "PCMRECORDER" to the local disk on the computer.

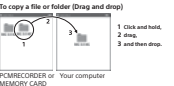

### ͨ Disconnect your linear PCM recorder from the computer. **Installing Sound Organizer 2**

install Sound Organizer on your computer.<br>Isound Organizer allows you to exchange files between your<br>linear PCM recorder and your computer.<br>Songs imported from music CDs and other media, MP3 and other audio<br>filesar PCM rec â **Notes** You need to install REC Remote on the smartphone and make a pairing<br>between the smartphone and your linear PCM recorder.<br>Pairing means having Bluebooth devices registered with each other to<br>scalarish a windex connection fo

- Sound Organizer is compatible with Windows computers only. It is not<br>compatible with Mac.<br>- This linear PCM recorder is compatible with Sound Organizer 2 only.<br>- If you format the built-in memory, all data stored there w

• When installing Sound Organizer, log in to an account with administrator privileges. • The installation procedure varies depending on the Windows version. The following procedure uses Windows 10 as an example.

ͦ Follow the instructions in "Charge" to connect your linear PCM recorder to a computer. (2) Make sure the linear PCM recorder is successfully detect<br>computer

computer. "Connecting" appears and stays on the linear PCM recorder's display window while the linear PCM recorder is connected to the computer.

ͨ Right-click at the bottom left corner of the desktop, and then click [File Explorer] on the menu. ͩ Double-click [PCMRECORDER] - [FOR WINDOWS]. ͪ Double-click [SoundOrganizer\_V2001] (or [SoundOrganizer\_V2001. exe]).

Follow the computer's on-screen instructions.

â **Note** You may need to restart your computer after installing Sound Organizer 2.

**On power** DC 3.7V : the built-in rechargeable lithium-ion battery DC 5.0V : when charged using USB Rated current consumption : 500mA

**On safety** Do not operate the unit while driving, cycling or operating any motorized

vehicle.<br>The median principle unit in a location near heat sources, or in a place subject<br>The median principle through the control of the median state.<br>The direct sumplies through the integration of the unit, remove the ba further.<br>• When using your linear PCM recorder, remember to follow the<br>precautions below in order to avoid warping the cabinet or cau<br>linear PCM recorder to matfunction.

precautions below in order to avoid warping the calculation of transition finds the model final property linear PCM model in the conduction of the conduction of the conduction of the conduction of the conduction of the co

-When you use the unit in an environment where the unit is exposed to<br>rain, snow, or humidity.<br>- In circumstances where you get sweaty. If you touch the unit with wet<br>hands or if you put the unit in the pocket of sweaty cl

- Listening with this unit at high vulunmentary affect your healing.<br>
For traffic addep, do not use this unit while driving or cycling.<br>  $-$  Expression of the state of the state wither the inhalishy to hear summaring<br>  $-$ 

**On noise**<br>• Noise may be heard when the unit is placed near an AC power source, a<br>• fluorescent lamp or a mobile phone during recording or playback.<br>• Noise may be recorded when an object, such as your fleger, etc., rubs

 To clean the exterior, use a soft cloth slightly moistened in water. Then use a soft dry cloth to wipe the exterior. Do not use alcohol, benzine or thinner. If you have any questions or problems concerning your unit, please consult your nearest Sony dealer.

We<br>show the Busedesh function function and connection at other than the<br>distance of the state of the state of the state of the state of<br> $\alpha$  and the state of the state of the state of the state<br>of the state of the state o

#### **WARNING**

Do not expose the batteries (battery pack or batteries installed) to<br>excessive heat such as sunshine, fire or the like for a long time.<br>• Do not dismantle, open or sheet secondary cells or batteries.<br>• Do not dismantle, op sumight.<br>In the world of a cell leaking, do not allow the liquid to come in contact<br>with the skin or eyes. If contact has been made, watch the affected area<br>with replans amounts of water and seek medical advice.<br>Secondary • After extended periods of storage, it may be necessary to charge and discharge the cells or batteries several times to obtain maximum performance. • Dispose of properly.

### **CAUTION**

 Danger of explosion if battery is incorrectly replaced. Replace only with the same or equivalent type. risks only with the same of equivalent type.<br>cof explosion if battery is replaced by an incorrect type. Disp<br>teries according to the instructions • Use of the Made for Apple badge means that an accessory has been<br>designed to connect specifically to the Apple product(s) identified in<br>the badge, and has been certified by the developer to meet Apple<br>performance standar • Compatible iPhone models iPhone X, iPhone 8, iPhone 8 Plus, iPhone 7, iPhone 7 Plus, iPhone SE, iPhone 6s, iPhone 6s Plus, iPhone 6, iPhone 6 Plus, iPhone 5s, iPhone 5c,

 $\mathbf{I}$ 

by Bluetooth SIG, Inc. and any use of such marks by Sony Corporation is under license. Other trademarks and trade names are those of their

**Material C** App Store

All other trademarks and registered trademarks are trademarks or registered<br>trademarks of their respective holders. Furthermore, "™" and "®" are not<br>mentioned in each in this manual .<br>This product is protected by certain intellectual property rights of Microsoft<br>Is prohibited without a license from Microsoft or an authorized Microsoft

On GMU GPLACHR applied software<br>The collection of the collection of the collection of the collections<br>The collection of the collection of the collection of the collection<br>This information of the collection of the collecti

The "Sound Organizer 2" uses software modules as shown below: Windows Media Format Runtime**Notes on the Licence<br>Control of the Licence Company with coffmane that are used based on<br>Konsider approximate with the new results of that coffmane schemate<br>Based on requests by the owners of copyright of these software<br>a** 

· The BLUETOOTH®

respective owners.

**BB**luetooth

subsidiary.

batteries according to the instructions.<br>The available scientific evidence does not show that any health problems<br>are accocated with using low power wireless devices. There is no proof,<br>thousands have the charge of power w studies of Iow-level RF exposures have not found any biological effects.<br>Some studies have suggested that some biological effects might occur, but<br>such findings have not been confirmed by additional research. The model<br>has

This equipment complies with FCC radiation exposure limits set forth for an uncontrolled environment and meets the FCC radio frequency (RF) Exposure<br>Guidelines. This equipment has very low levels of RF energy that are<br>deemed to comply without testing of specific absorption ratio (SAR).

**For the customer in Canada** This device complise with Industry Canada's licence-exempt RSSs. Operation<br>(is subject to the following two conditions:<br>(1) This device may not cause interference; and<br>(2) This device may not cause interference; and<br>cause

**RECYCLING RECHARGEABLE BATTERIES**

Rechargeable batteries are recyclable. You can help preserve our environment by returning your used rechargeable batteries to the collection and recycling location nearest you. For more information regarding recycling of rechargeable batteries, visit http://www.sony.com/electronics/eco/environmental-management

Caution: Do not handle damaged or leaking rechargeable batteries. FOR UNITED STATES CUSTOMIERS. NOT APPILCABLE IN CANADA,<br>INCLUDING IN THE PROVINCE OF QUEBEC.<br>POUR LES CONSOMMATEURS AUX ÉTATS-UNIS. NON APPLICABLE AU<br>CANADA, Y COMPRIS LA PROVINCE DE QUEBEC.<br>L'IVOL TAVA ON Y QUEBEC SUR LOT

**Declaration of Conformity**

Trade Name : SONY Model : PCM-A10Responsible Party : Sony Electronics Inc.<br>Address : 16535 Via Esprillo, San Diego, CA 92127 USA<br>Telephone Number : 858-942-2230<br>This device complies with part 15 of the FCC Rules. Operation is subject

to the following two conditions: (1) This device may not cause harmful<br>interference, and (2) this device must accept any interference received,<br>including interference that may cause undesired operation.

However, there is no guarantee that interference will not occur in a particular installation. If this equipment does cause harmful interference to radio or television reception, which can be determined by turning the equipment off and on, the user is encouraged to try to correct the interference by one or more of the following measures: Reorient or relocate the receiving antenna. Increase the separation between the equipment and receiver. Connect the equipment into an outlet on a circuit different from that to

**Notice for users**<br>All rights reserved. This manual or the software described herein, in whole<br>or in part, may not be reproduced, translated or reduced to any machine<br>readable form without prior written approval from Sony What you record is for personal enjoyment and use only. Copyright laws prohibit other forms of use without the permission of the copyright holders.

which the receiver is connected. Consult the dealer or an experienced radio/TV technician for help. This equipment must not be co-located or operated in conjunction with

any other antenna or transmitter.

**Specifications**

Help Guide. REC Mode Recording

LPCM 96 kHz/24 bit

DOM: 44.1 kHz/16 bit

Music file (LPCM

**Mass** Approx. 3.04 oz (86 g) **Temperature/Humidity**

**Maximum recording time\*³ (Built-in memory)** The maximum recording time of all the folders is as follows. LPCM 96 kHz/24 bit 6 hours 35 minutesLPCM 48 kHz/24 bit 13 hours 15 minutesLPCM 49 kHz/16 bit 19 hours 50 minutes LPCM 44.1 kHz/24 bit 14 hours 25 minutesLPCM 44.1 kHz/16 bit 21 hours 35 minutesMP3 320 kbps 95 hours 25 minutes MP3 192 kbps 159 hours MP3 128 kbps 238 hours MP3 48 kbps (MONO) 636 hours **Battery Life (a built-in rechargeable lithium-ion battery)\*4** The battery life spans provided here are all approximate periods of time. For the battery life of the linear PCM recorder in any other mode, refer to the

> Playback with the built-in speaker Playback with the headphonesRecording with REC RemotePlayback via the

13 hours 10 hours 22 hours 7 hours 7 hours

28 hours 10 hours 28 hours 14 hours 14 hours MP3 192 kbps 28 hours 10 hours 28 hours 14 hours 14 hours

192 kHz/24 bit) **Dimensions (w/h/d) (not incl. projecting parts and controls)** Approx. 1.55 inches (39.2 mm) × 4.32 inches (109.5 mm) × 0.63 inches (16.0 mm) 6 hours 13 hours - 14 hours

\*4 Measured values acquired under our measurement conditions. These values may decrease

= Communication system: Bluetooth specification version 4.0<br>= Maximum communication range: Line of sight approx. 10 m (33 feet)<sup>+</sup><br>= Frequency band: 2.4 GHz band (2.4000 GHz - 2.4835 GHz)<br>= Modulation method: FHSS<br>= The mo \*² The Bluetooth profile has been standardized according to the function of the Bluetooth **Trademarks and licenses**• Microsoft, Windows and Windows Media are registered trademarks or<br>• Mademarks of Microsoft Corporation in the United States and/or other<br>• countries.<br>• microSD, microSDMC and microSDXC logos are trademarks of SD-3C, LLC.

• MPEG Layer-3 audio coding technology and patents licensed from Fraunhofer IIS and Thomson.riansistes in a multimation of Google LLC.<br>Apple, the Apple to the State and Mac are trademarks of Apple Inc.,<br>Apple, the Apple logo, iPhone and Mac are trademarks of Apple Inc.,<br>registered in the U.S. and other countries.

Operating temperature 41 °F - 95 °F (5°C - 35°C) Operating humidity 25% - 75%Storage temperature 14 °F - 113 °F (-10°C - +45°C) Storage humidity 25% - 75% \*¹ A small amount of the built-in memory is used for file management and therefore not \*² When the built-in memory is formatted with the linear PCM recorder. \*³ Default settings for the recording scenes.

**Bluetooth specification**

**SE SE SE** 

PCM-A10 4-740-910-41(1)

© 2018 Sony Corporation Printed in China

ͫ When the [Welcome to Sound Organizer 2 Installer] window appears, click [Next]. **INFORMATION**<br>This equipment has been tested and found to comply with the limits<br>This equipment has been tested and found to Part IS of the FCC pluse. These<br>limits are designed to provide reasonable protection against harm

ͬ Make sure that you accept the terms of the license agreement, select [I accept the terms in the license agreement], and then click [Next].

ͭ When the [Setup Type] window appears, select [Standard] or [Custom], and then click [Next]. Follow the instructions on the screen and set the installation settings when you select [Custom].

ͮ When the [Ready to Install the Program] window appears, click [Install]. The installation starts.

ͯ When the [Sound Organizer 2 has been installed successfully.] window appears, check [Launch Sound Organizer 2 Now], and then click [Finish].

### **Precautions**

**Capacity (User available capacity\*<sup>1</sup>\*<sup>3</sup>)**<br>16 GB (approx. 12.80 GB = 13,743,895,347 Byte)

Enregistreur PCM linéaire Mode d'emploi

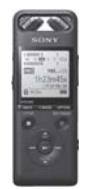

### PCM-A10

**Consultation du Guide d'aide** Ce Mode d'emploi présente des instructions sur les opérations généralement de l'industrieur PCM linéaire.<br>l'enregistreur PCM linéaire.<br>Le Guide d'aide est un manuel en linne.

**FR** 

Charge

Ś

 $\mathbb{Z}$ 

 $\mathbf{I}$ 

⊢

The Content of Perform of the United States of Contents of the Content of the Content of the United States of the Content of USB of the Content of The United States of Content of The Content of The Content of The Content o

(3) Débranchez l'enregistreur PCM linéaire.<br>Assurez-vous que le message « Accessing » ne<br>Merse, Reportes-vous goruée au Guido d'aide

 $\begin{picture}(120,10) \put(0,0){\line(1,0){10}} \put(15,0){\line(1,0){10}} \put(15,0){\line(1,0){10}} \put(15,0){\line(1,0){10}} \put(15,0){\line(1,0){10}} \put(15,0){\line(1,0){10}} \put(15,0){\line(1,0){10}} \put(15,0){\line(1,0){10}} \put(15,0){\line(1,0){10}} \put(15,0){\line(1,0){10}} \put(15,0){\line(1,0){10}} \put(15,0){\line($ 

Prévention contre les opérations involontaires (HOLD)<br>Faites glisser le commutateur HOLD+POWER vers « HOLD »

**Configuration initiale** 

 $\underbrace{\overset{\text{Silaction}}_{\text{fart\'et}}\longrightarrow \text{Gpt}}_{\text{fart\'et}}$ 

.<br>A la première mise sous tension de l'enregistreur PCM l

(§) Sélectionnez la langue affichée.<br>Vous pouvez choisir entre les langues suiv<br>English\* (Anglais), Español (Espagnol), Francis.

)<br>Péolos l'année le moir le l

sage « Configure Initial Settings » s'affiche à l'écran. Vous poi<br>:tionner la langue affichée, régler l'horioge, et activer ou dés

T Pour libérer l'enregistreur PCM linéaire de l'état HOLD, faites glisser le<br>commutateur HOLD-POWER vers le milieu.

 $\mathbb{Q}$ 

Delta<br>| Delfens

**Second Contract Contract Contract Contract Contract Contract Contract Contract Contract Contract Contract Contract Contract Contract Contract Contract Contract Contract Contract Contract Contract Contract Contract Contrac** 

 $+ 100$  YYYY<br> $+ 100$  2018<br> $+ 200$  ex

<sup>W</sup> Pour revenir au<br>BACK/HOME.

 $\begin{array}{|l|l|}\hline \text{Sélection} \texttt{ne} & \texttt{d} \texttt{d} \$ 

Sélectionnez<br>Une fois la con

 $rac{8ac}{203}$ 

Enregistrement

FA

 $\overline{\circledcirc}$ Sélection

S.

**OPT** 

**R** Remarque

Mise sous tension

 $\boxed{\leftarrow}$ 

(P

5

G

Ó

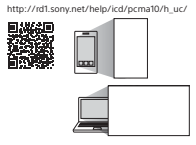

## Vérification des éléments fournis

- Enregistreur PCM lindaire (1)<br>- Pare-vent (1)<br>- Étui (1) Carte de garantie (1)<br>Logiciel, Sound Organizer 2 (fichier d'in<br>ntégrée pour pouvoir l'installer sur l'o

Accessoires en ontion

.<br>Microphone à condensateur Electret ECM-TL3 **El** Barnamie

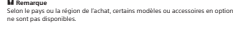

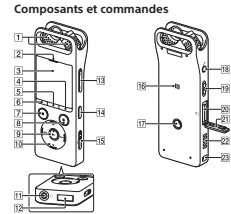

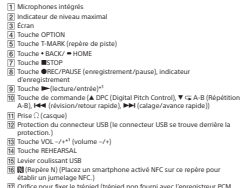

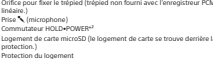

21 Protection du logeme<br>22 Haut-parleur intégré<br>23 Orifice de la dragonne<br>linéaire.)<br>\*\* Les touches → (lecture/entr .<br>I desanano non fournio suor l'onmairteour BCI 

 $\equiv_\perp$ 

- 
- placement et le dossier d'enregisti  $\bullet$  Pour enregistrer le fichier sur la carte microSD, vous devez changer le dissier de la destination de stockage du fichier. Sélectionnez «<br>Recording Folder » - « SD Card » du menu OPTION, puis commencez<br>l'oronoistreame

and a

- 3) Réglez l'angle des microphones intégrés de l'enregistreur<br>PCM linéaire avec le bout de vos doigts jusqu'à ce qu'ils soient<br>dirigés vers la source d'enregistrement.
- (a) Orientez l'enregistreur PCM linéaire de manière à ce que se

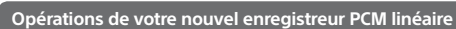

(5) Appuyez de manière prolongée sur OREC/PAUSE. Prophyte of manuele prototyper sur whether that is consistent profit in the China Prophet PCM linking PCM linking at larger than the consequence of the consequence of the consequence of the prototype of pour indiger detect pour inference for release de volcaine d'energiellements<br>( $\Phi$ ) Applyves sur A ou V pour sélectionner le release sonnere<br>volcaine de volcaine de volcaine de volcaine de volcaine de volcaine de volcaine de volcaine de volc

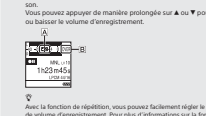

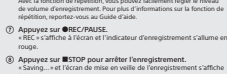

Q)

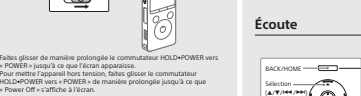

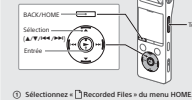

Solectionnez = Lawsonung rives = uu menu HUME.<br>
(3) Sélectionnez = Latest Recording = , = Search by REC Date =<br>
= Search by REC Scene = ou = Folders = 5 Sélectionnez le fichier de votre choix.

La locture comme<br>  $\frac{1}{2}$  and  $\frac{1}{2}$ <br>  $\frac{1}{2}$ <br>  $\frac{1}{2}$ <br>  $\frac{1}{2}$ <br>  $\frac{1}{2}$ <br>  $\frac{1}{2}$ <br>  $\frac{1}{2}$ <br>  $\frac{1}{2}$ <br>  $\frac{1}{2}$ <br>  $\frac{1}{2}$ <br>  $\frac{1}{2}$ (a)<br>
(a) Appuyez sur VOL + ou VOL - pour régler le volu<br>
(3) Appuyez sur IIISTOP pour arrêter la lecture. e<br>
T Après l'arrêt de l'enregistrement, vous pouvez appu<br>
fichier que vous venez d'enregistrer.

Alout d'un ronden de niete. Ajout d'un répéré de piste<br>Vous pouvez ajouter un repère de piste au point auquel vous souhaits<br>diviser ultérieurement un fichier ou que vous souhaiterez localiser en<br>cours de lecture. Vous pouvez ajouter au maximum 98 rep ...<br>: pouvez également ajouter des repères de piste pendant un

# Suppression

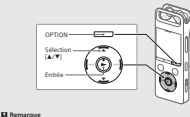

Remarque (f) Sélectionnez le fichier à supprimer sur la liste des fichier<br>enregistrés ou lisez le fichier à supprimer.  $\label{eq:1} \begin{tabular}{|c|c|} \hline \hline \textbf{For } \textbf{best} \\ \hline \textbf{For } \textbf{best} \\ \hline \textbf{For } \textbf{best} \\ \textbf{First } \textbf{test} \\ \textbf{Test } \textbf{test} \\ \textbf{Test } \textbf{test} \\ \textbf{Other } \textbf{Test } \textbf{test} \\ \hline \end{tabular}$ 

 $\sim$   $\sim$   $\sim$   $\sim$ **OTTURN**  $_{\rm max}$ 

**Maxweller** 

## Profiter du sans fil nour les musiques Écoute de l'audio depuis un

annareil audio BLUETOOTH

Enregistrement des appareils (jurnelage)<br>Loss de leur première connexion, les appareils audio Bluetooth doiver<br>empointre les informations sur les autres appareils afin de pouvoir<br>d'ablir une connexion sant fil. Ce processu

(1) Placez l'appareil audio Bluetooth pour lequel vous voule<br>drabile une connexion Bluetooth en mode de jumelage.<br>Accurez-vous de placer l'enregistreur PCM linéaire à moins d'<br>mêtre de l'appareil audio Bluetooth.

3) Pendant que l'enregistrement est en veille, sélectionnez<br>→ € 8 Bluetooth » - « Audio Device » - « Add Device (Pairing) » du<br>menu HOME. menu HOME.<br>Lorsque «Turn Bluetooth On? » ou « Disconnect Connected Audio .<br>Davice Continue? » c'efficien à l'écree célectionner » Yer ».

Santo Connorme - Santo for Audio Devices. Prepare the Other Device<br>to Connect: » Santo for Audio Devices. Prepare the Other Device<br>to Connect Is recherche.<br>La recherche.<br>La recherche.<br>La recherche des appareirs audio Blueb a communication was apparent detectes s'affiche à l'écran.<br>Ilonnez l'appareil Bluetooth à enregistrer pour établir une<br>exion Bluetocet

Communion Bluetooth.<br>Lorsque l'appareil est enregistré, « Connection<br>L'écran

(§) Démarrez la lecture sur l'enregistreur PCM linéaire.<br>Vous pouvez désormais écouter l'audio depuis l'appareil audio<br>Bluetooth. Arrêt de la connexion Bluetooth entre l'enregistreur PCM Since the total contraction bitsecount with a computed:<br>Since of l'appareil audio Bluetooth<br>Monte: - Clicconnect + di .<br>In Bluetooth est arrêtée, la lecture s'arrête.

<sup>2</sup> Sélectionnez le paramètre.

spipery of a State<br>Financial Financial<br>Constanting Data:<br>State Financial Color<br>Fig. 1 and State<br>Fig. 1 and State

Sélect<br>(A/V)

### Copie de fichiers de l'enregistreur PCM

linéaire vers un ordinateur

.<br>Vous pouvez copier des fichiers et des dossiers de l'enregistre.<br>linéaire vers un ordinateur à des fins de stockage. (1) Suivez les instructions de la section « Charge » pour brancher<br>l'enregistreur PCM linéaire à un ordinateur. (§) Glissez et déposez les fichiers ou dossiers à copier de<br>« PCMRECORDER » vers le disque local de l'ordinateur.

Modification de la destination de la sortie audio entre le

Mountain de la desarrador de la Sancte adulte en la Sancte<br>Lorsque la connexión Bluetooth est établie, aucun son n'est émis dans la<br>Casque branché à la prise de casque.<br>Des de branché aux la casque de casque.<br>Reventorian d

Opérations sur un smartphone

 $\overbrace{~~\underbrace{~~\text{Solution}}_{\text{Intriv}}\underbrace{~~\text{A-P}}_{\text{Intriv}}~~\underbrace{~~\text{A-P}}_{\text{Intriv}}~~\underbrace{~~\text{A-P}}_{\text{Intriv}}~~\underbrace{~~\text{A-P}}_{\text{Intriv}}~~\underbrace{~~\text{A-P}}_{\text{Intriv}}~~\underbrace{~~\text{A-P}}_{\text{Intriv}}~~\underbrace{~~\text{A-P}}_{\text{Intriv}}~~\underbrace{~~\text{A-P}}_{\text{Intriv}}~~\underbrace{~~\text{A-P}}_{\text{Intriv}}~~\underbrace{~~\text{A-P}}_{\text{Intr$ 

Utilisation de l'enregistreur PCM linéaire avec u

ration RFC Remote sur le

devez installer l'application HEC Remote sur le smartphone et<br>tuer le jumelage entre le smartphone et l'enregistreur PCM llin<br>melage signifie que chaque appareil Bluetooth enregistre la<br>ière fois les informations sur l'aut

Pour effectuer un jumelage avec l'enregistreur PCM linéaire à l'aide de<br>REC Remote, vous devez utiliser la dernière version de REC Remote. Si RE<br>Remote est déjà installé sur votre smartphone, assurez-vous que vous<br>utilisez

 $\begin{picture}(220,20) \put(0,0){\line(1,0){10}} \put(15,0){\line(1,0){10}} \put(15,0){\line(1,0){10}} \put(15,0){\line(1,0){10}} \put(15,0){\line(1,0){10}} \put(15,0){\line(1,0){10}} \put(15,0){\line(1,0){10}} \put(15,0){\line(1,0){10}} \put(15,0){\line(1,0){10}} \put(15,0){\line(1,0){10}} \put(15,0){\line(1,0){10}} \put(15,0){\line($ 

(i) Recherchez l'application REC Remote sur Google Play ou App<br>Store, puis installez-la sur le smartphone.

store, purs installez-la sur le smartphone.<br>
(§) Sur l'enregistreur PCM linéaire, sélectionnez « **§ B**ilustooth »<br>
« REC Remote » « Add Device (Pairing) » du menu HOME,<br>
puis suivez les instructions affichées pour activer

www.wouter.com/space/space/space/space/space/space/space/space/space/space/space/space/space/space/space/space/space/space/space/space/space/space/space/space/space/space/space/space/space/space/space/space/space/space/spa

Activation et désactivation de la fonction Bluetooth de

Activation et desactivation de la ronction isluetoom de<br>l'enregistreur PCM linéaire<br>L'enregistreur PCM linéaire<br>est déconnecté de tous les apparelit connectés via les compariens<br>est déconnecté de tous les apparelit connect

(i) Sélectionnez = @ Bluetooth > - < Bluetooth ON/OFF > du menu

 $\circledS$  Pour activer la fonction Bluetooth, sélectionnez « ON ». Pour la désactiver, sélectionnez « OFF ».

Vous pouvez utiliser le menu HOME pour réaliser de nombreuses<br>opérations, notamment la recherche et la lecture d'un fichier enregie<br>modification des naramètres de l'interesté et la lecture d'un fichier enregie<br>modification

 $\begin{picture}(180,10) \put(0,0){\line(1,0){100}} \put(10,0){\line(1,0){100}} \put(10,0){\line(1,0){100}} \put(10,0){\line(1,0){100}} \put(10,0){\line(1,0){100}} \put(10,0){\line(1,0){100}} \put(10,0){\line(1,0){100}} \put(10,0){\line(1,0){100}} \put(10,0){\line(1,0){100}} \put(10,0){\line(1,0){100}} \put(10,0){\line(1,0){100}}$ 

지  $\mathbb{I}$ 

Pour sélectionner et lire un des fichiers que vou<br>avez importés d'un ordinateur. Pour rechercher

um fichier de musique, sélectionnez « All Songs<br>« Albums », « Artists » ou « Folders ». Lors de<br>« Fimontation de fichiers, acquez-wous de les

s et modifier

 $us$  la forme « XX ».

 $\fbox{\parbox{0.9\linewidth}{ \begin{tabular}{|c|c|} \hline \multicolumn{3}{|c|}{ \hline \multicolumn{3}{|c|}{ \hline \multicolumn{3}{|c|}{ \hline \multicolumn{3}{|c|}{ \hline \multicolumn{3}{|c|}{ \hline \multicolumn{3}{|c|}{ \hline \multicolumn{3}{|c|}{ \hline \multicolumn{3}{|c|}{ \hline \multicolumn{3}{|c|}{ \hline \multicolumn{3}{|c|}{ \hline \multicolumn{3}{|c|}{ \hline \multicolumn{3}{|c|}{ \hline \multicolumn{3}{|c|}{ \hline \multicolumn{3}{|c|}{$ 

Pour afficher l'écran du menu Para

The Appuyez sur **III**STOP pour revenir à la fenêtre affichée avant d'avoir accédé au

Vous pouvez utiliser le menu OPTION pour réaliser de nombreuses<br>fonctions, notamment la modification des paramètres de l'enregistreur PCM

du menu HOME.

**Utilisation du menu OPTION** 

.<br>Ar direonibler variest relea is rituation

 $\frac{1}{2}$ 

 $\bar{\circledcirc}$ 

divers paramètres de l'enregistreur PCM linéaire.<br>Pour revenir à l'écran qui était affiché avant l'écran

 $\circledR$ 

 $\odot$ 

 $\frac{1}{\sqrt{2}}$ 

**Utilisation du menu HOME** 

(1) Appuyez de manière prolongée sur BACK/HOME.

 $\frac{1}{\frac{1}{2}}$ 

 $\overline{\mathbf{B}}$  was

 $\frac{1}{2}$  Record

 $\Omega$  Stations

**Ch** Settings

 $\overline{\mathbb{G}}$  Back to XX<sup>+</sup>

la rock puntoon de recuperent<br>Concontromont etc.) avec un croat

Ś.

S

**El** Remarques

(REC Remote)

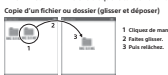

 $\begin{tabular}{|c|c|} \hline & & & \\\hline \textbf{PCMRECORDER} & \textbf{Votve ordinateur} \\ \hline ou MEMORY & \textbf{CARD} \\ \hline \end{tabular}$ **Communist Consequence PCM linéaire de l'ordinateur**<br>Charles Pennedistreur PCM linéaire de l'ordinateur

### Installation de Sound Organizer 2

ITISACURE COMMISSION CONTRACT CONTRACT CONTRACT COMMISSION CONTRACT CONTRACT CONTRACT CONTRACT CONTRACT CONTRACT CONTRACT CONTRACT CONTRACT CONTRACT CONTRACT CONTRACT CONTRACT CONTRACT CONTRACT CONTRACT CONTRACT CONTRACT C **El** Remarques

 $\begin{tabular}{l|p{0.8cm}|} \textbf{H} \textbf{The mapping} \textbf{s} & \textbf{H} \textbf{where} \textbf{H} \textbf{where} \textbf{H} \textbf{where} \textbf{H} \textbf{where} \textbf{H} \textbf{where} \textbf{H} \textbf{H} \textbf{H} \textbf{H} \textbf{H} \textbf{H} \textbf{H} \textbf{H} \textbf{H} \textbf{H} \textbf{H} \textbf{H} \textbf{H} \textbf{H} \textbf{H} \textbf{H} \textbf{H} \textbf{H} \textbf{H} \textbf{H} \textbf{H$ 

V)<br>- Lors de l'installation de Sound Organizer, connectez-vous avec un compte<br>- des droits d'administrateur.<br>- Le processus d'installation varie selon la version de Windows. L'exemple ci<br>- dessous utilise Windows 10.

1 Suivez les instructions de la section « Charge » pour brancher<br>l'enregistreur PCM linéaire à un ordinateur.

The Assurez-vous que l'enregistreur PCM linéaire est correctement<br>détecté par l'ordinateur.<br>« Connecting » s'affiche à l'écran de l'enregistreur PCM linéaire tant que<br>ce dernier est branché à l'ordinateur.

3 Cliquez avec le bouton droit sur le coin inférieur gauche du<br>bureau, puis sur [Explorateur de fichiers] du menu.

Content, puis sur [Exprenance de maines] du memb.<br>
Ci Cliquez deux fois sur [PCMRFCORDER] - [FOR WINDOWS] G Cliquez deux fois sur [Sound Cliqanizer\_V2001] (ou sur<br>[Sound Organizer\_V2001.exe]]<br>Suivez les instructions affichées à l'écran.

(6) Lorsque la fenêtre (Welcome to Sound Organizer 2 Installer)<br>apparaît, cliquez sur [Next].

(a)<br>
(b) Confirmer que vous acceptez les dispositions du contrat de<br>
licence, sélectionnez [I accept the terms in the license agree<br>
puis cliquez sur [Next].

(8) Lorsque la fenêtre [Setup Type] apparaît, sélectionnez [Standard]<br>ou [Custom], puis diquez sur [Next].<br>Suivez les instructions à l'écran et réglez les paramètres d'installation

(b) Lorsque la fenêtre [Ready to Install the Program] apparaît, clique:<br>sur [Install].<br>L'installation démarre.

(@ Lorsque la fenêtre [Sound Organizer 2 has been installed<br>successfully.] apparaît, cochez [Launch Sound Organizer 2 Now],<br>puis cliquez sur [Finish].

-<br>■ Remarque<br>Vous pouvez être amené à redémarrer votre ordinateur après avoir instal<br>Sound Omanizer ?

### Précautions

Alimentation<br>3,7 V CC : batterie intégrée rechargeable au lithium-ion<br>5,0 V CC : lorsque chargée avec USB<br>Consommation électrique nominale : 500 mA

.<br>Constant Securities<br>pas fonctionner l'appareil en conduisant une volture, une<br>bicyclette ou tout autre véhicule motorisé.

We have a particular<br>and the state of the control of the country of the state of the state of<br>the state of the state of the state of the state of the state of<br>the state of the state of the state of the state of the state<br>

Jous risquez de subir des resions aumente et vous accusées : ... . . .<br>rolume élevé.<br>Pour des raisons de sécurité, n'utilisez pas cet appareil en voiture ou à .

Post mos latinum de mesmos, su unuas per ser especies de difendende les<br>En latin de la contrata de la contrata de la contrata de la contrata de la contrata de la contrata de la contrata de la contrata de la contrata de la

Pour amicher recorn de miss en velale de<br>Tenegistrement, puis commencer l'energistrement.<br>Teur afficher l'écran de menu des éléments qui<br>utilisant la fonction Bluetooth, tels que REC Remote,<br>NFC et les appareils audio Blue Their structure<br>**Bruits**<br>**Bruits** parameters provent se faire entendre si l'appareil est placé à<br>proximité d'une source d'alimentation secteur, d'une lampe fluorescent<br>parameters d'une provente proventement de la babilie c

Entretien **Entretren**<br>Pour nettoyer l'extérieur, utilisez un chiffon doux légèrement imprégné<br>d'eau. Utilisez ensuite un chiffon doux sec pour essuyer l'extérieur. N'util<br>pas d'alcool, d'essence ou de diluant.

.<br>Si vous avez des questions ou des problèmes concernant cet appareil,<br>consultez votre revendeur Sony.

Constitute the main of the main of the main of the main of the main of the main of the main of the main of the main of the main of the main of the main of the main of the main of the main of the main of the main of the mai

 $\bullet$  Les ondes radiophomiques  $\bullet$ un capparel Bluetooth peuvent les ondes radiophomiques étnices d'un apparel Bluetooth peuvent les peuvent les peuvent les peuvent les peuvent les peuvent les peuvent les peuvent les peuve

# A AVERTISSEMENT

 $\mathbb{R}$ 

• muuees irnone compatibles<br>|Phone X, iPhone 8, iPhone 8 Plus, iPhone 7, iPhone 7 Plus, iPhone SE,<br>|Phone 6s, iPhone 6s Plus, iPhone 6. iPhone 6 Plus, iPhone 5s, iPhone

Les autres marques commerciales et marques déposées apparaissant dans<br>le présent document sont des marques commerciales ou des marques<br>déposées de leurs propriétaires respectifs. En outre, « <sup>m</sup> » et « <sup>n</sup> » ne sont pa<br>me

This product is necessarily consistent with the state of Microsoft<br>Corporation. Use or distribution of such technology outside of this product<br>is prohibited without a license from Microsoft or an authorized Microsoft<br>is pr

rger.<br>www.sony.net/Products/Linux/<br>référerions que vous ne nous contactiez pas à propos du conte

: polékterions que vous ne nous contactiez pas à propos du contenu c<br>L'encec (en anglais) sont enregistrées dans la mémoire intégrée de<br>l'énergétieur PCM linéaire. Établissez une connexion de stockage de dnass<br>l'énergétieu

@ 2018 Sony Corporation - Printed in Chin

PCM-A10 4-740-910-41(1)

diphone Spycholaster Comparison

utres marques commerciales et marques dépi<br>nerciales ou des marques déposées de leurs p

narque et les logos BLUETOOTH<br>Bluetooth SIG, inc. et sont utilisé:

**B** Bluetooth

- N'exposez pas les piles (pack de piles ou piles installées) à d<br>chaleurs (rayons du soleil, feu, etc.) pendant une période pre<br>- Ne démontez pas, n'ouvrez pas ou ne broyez pas les piles or<br>- cocondairez - His distribution pass. (To<br>cover a generalization in the those pass (in is the control of the control of<br>the secondary and the control of the control of the control of the<br>secondary in the control of the control of the

**ATTENTION** 

.<br>Risque d'explosion si la pile est remplacée d'une manière incorrect<br>Remplacez la pile par une pile de même type. .<br>Risque d'explosion en cas de remplacement de la pile par un type inc<br>Mettez les piles usagées au rebut conformément aux instructions.

Le « Sound Organizer 2 » utilise des modules logiciels indiqués ci-dessor<br>Windows Media Format Runtime Windows Mass Termst Partients<br>
2016 and September 1944 and the special cyclic qui sont unities can<br>
Cet enregisteur CMI Insiemi est et del de logiciels qui sont unities can<br>
base de contraté de locane avec les propriétair

Method to plane stage as an endor of monotonymical sum of solutions, the stage of the stage of the constant of the constant of the constant of the constant of the constant of the constant of the constant of the constant o Is decision - LLCCRS + .<br>
A propos des logiciels sous licence GNU OF-U-CRF<br>
Let Copies des logiciels sous licence GNU OF-U-CRF<br>
Let Copies des propos des la COF-U-Jost inclus des la Copies des licences<br>
CeP de despitels a

Cat équipement est conforme aux limites d'exposition au<br>Cat équipement est conforme aux limites d'exposition a<br>FCC définis pour un environnement incontrôlé et répond<br>d'exposition à la radiofréquence FCC (RF). Cet équipemen

## **Pour les utilisateurs au Canada**<br>Nationalisateurs au Canada

Le présent appareil est conforme aux CNR d'Industrie Canada applicable<br>aux appareils radio ossempts de licence. L'exploitation est autorisée aux ex<br>conditions suivantes:<br> $\{1\}$ ) papareil ne doit pas produire de brouillag

**RECYCLAGE DES ACCUMULATEURS RECHARGEARLES** 

Les accumulateurs rechargeables sont recyclables.<br>Vous pouvez contribuer à préserver l'environnement en rapportant le<br>piles usées dans un point de collection et recyclage le plus proche. -<br>Pour plus d'informations sur le recyclage des accumulateurs, visitez<br>http://www.sonv.com/electronics/eco/environmental-management .<br>Avertissement: Ne pas utiliser des accumulateurs rechargeables qui son<br>endommagées ou qui fuient.

**Motive destinée aux utilisateurs**<br> **Motive destinée aux utilisateurs**<br>
Toux diotic destinée aux utilisateurs<br>
pauvent être reproduit, traduits ou rédaits, en tout ou en partie, sous<br>
qualique forme exploitable pour une ma

### Caractéristiques techniques

Capacité (capacité disponible pour l'utilisateur<sup>e le2</sup>)<br>16 Go (environ 12,80 Go = 13 743 895 347 octets)

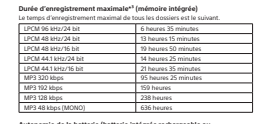

Autonomie de la batterie (batterie intégrée rechargeable au je-<br>ilac da hattaria indinulas riudascous cont das duralas an

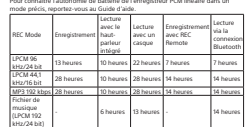

Dimensions (I/h/p) (parties saillantes et commandes non comprises)<br>Environ 1,55 po (30,2 mm) x 4,32 po (100,5 mm) x 0,63 po (16,0 mm)

#### **Points** Poids<br>Environ 3.04 once (86 a) Température/Humidite

Température de fonctionnement<br>Humidité de fonctionnement perature de stockage<br>idité de stockage  $\begin{minipage}[t]{.4cm} \begin{tabular}{lcccc} \hline \multicolumn{3}{l}{\textbf{a}} & \hline \multicolumn{3}{l}{\textbf{b}} & \hline \multicolumn{3}{l}{\textbf{a}} & \hline \multicolumn{3}{l}{\textbf{a}} & \hline \multicolumn{3}{l}{\textbf{a}} & \hline \multicolumn{3}{l}{\textbf{a}} & \hline \multicolumn{3}{l}{\textbf{a}} & \hline \multicolumn{3}{l}{\textbf{a}} & \hline \multicolumn{3}{l}{\textbf{a}} & \hline \multicolumn{3}{l}{\textbf{a}} & \hline \multicolumn{$ 

 $\rightarrow$  systems die communication : Spécification Bluetooth, version 4.0<br>• Fortée de communication : Spécification Bluetooth, version 4.0<br>• Rande de fréquences : bande de 2,4 GHz (2,4000 GHz - 2,4835 GHz)<br>• Méthode de modala

• Marcocott, Windows et Windows Media sont des marques commerciales<br>
ou des marques déposées de Microsoft Corporation aux États-Unis et/ou<br>
dans d'autres pays.<br>
«Les logos microSD, microsoft Corporation aux États-Unis et/o

**Finding Controllegie and Controllegie and Controllegie and Controllegie and Controllegie and Controllegie and Controllegie and Controllegie and Controllegie and Controllegie and Controllegie and Controllegie and Controll** 

" La portée dépend de l'environnement de communication.<br>" La portée dépend de l'étransement de communication.

Marques commerciales et licences

### **Spécification Bluetooth**

fonctionnement de cet appareil ni de si